# Zunanje naprave<br>Uporabniški priročnik

© Copyright 2008 Hewlett-Packard Development Company, L.P.

Informacije v tem priročniku se lahko spremenijo brez poprejšnjega obvestila. Edine garancije za HP-jeve izdelke in storitve so navedene v izrecnih izjavah o jamstvu, priloženih tem izdelkom oziroma storitvam. Noben del tega dokumenta se ne sme razlagati kot dodatno jamstvo. HP ni odgovoren za tehnične ali uredniške napake oziroma pomanjkljivosti v tem dokumentu.

Prva izdaja: avgust 2008

Št. dokumenta: 485062-BA1

#### **Opomba o izdelku**

V tem priročniku so opisane funkcije, ki so skupne večini modelov. Nekatere funkcije morda niso na voljo v vašem računalniku.

# **Kazalo**

#### 1 Uporaba naprave USB

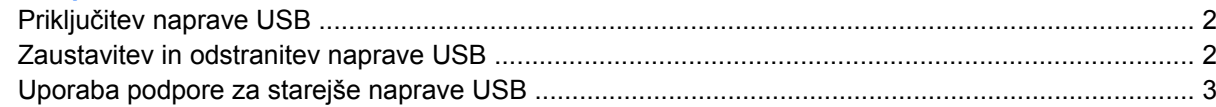

### 2 Uporaba naprave eSATA

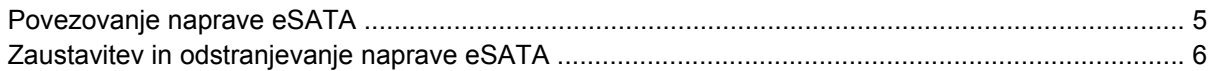

#### 3 Uporaba priključka za združitveno napravo

### 4 Uporaba naprave 1394

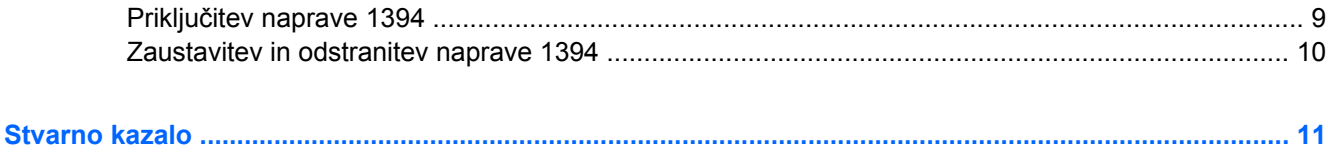

# <span id="page-4-0"></span>**1 Uporaba naprave USB**

USB (Universal Serial Bus) je vmesnik strojne opreme, s katerim je mogoče priključiti dodatno zunanjo napravo, npr. tipkovnico, miško, pogon, tiskalnik, optični bralnik ali zvezdišče USB. Naprave lahko priključite na računalnik ali na dodatno združitveno napravo.

Pri nekaterih napravah USB utegne biti potrebna dodatna podporna programska oprema, ki je običajno priložena napravi. Dodatne informacije o programski opremi, specifični za napravo, najdete v navodilih proizvajalca.

Računalnik ima 4 vrata USB, ki podpirajo naprave USB 1.0, USB 1.1 in USB 2.0. Dodatna združitvena naprava ali zvezdišče USB vsebuje dodatna vrata USB, ki jih je mogoče uporabiti z računalnikom.

## <span id="page-5-0"></span>**Priključitev naprave USB**

- **POZOR:** Da ne pride do poškodbe priključka USB, pri priključevanju naprave USB ne uporabljajte sile.
	- ▲ Če želite priključiti napravo USB v računalnik, priključite kabel USB za napravo v vrata USB.

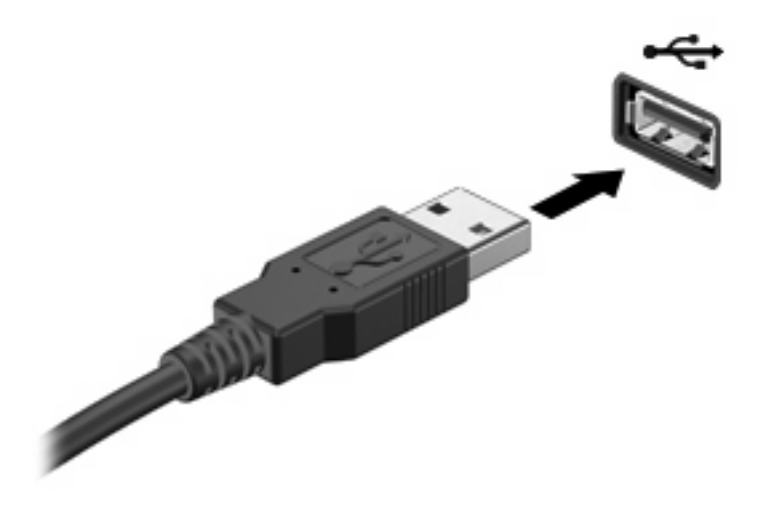

Ko bo naprava prepoznana, boste zaslišali zvok.

**OPOMBA:** Pri prvi priključitvi naprave USB se v področju za obvestila prikaže sporočilo, da je računalnik prepoznal napravo.

### **Zaustavitev in odstranitev naprave USB**

**POZOR:** Preden napravo USB odstranite, jo zaustavite, da tako preprečite izgubo podatkov ali neodzivnost sistema.

**POZOR:** Da preprečite poškodbe priključka USB, ob odstranitvi naprave USB ne vlecite za kabel.

Zaustavitev in odstranitev naprave USB:

- **1.** Dvokliknite ikono **Varno odstranjevanje strojne opreme** v področju za obvestila na desni strani opravilne vrstice.
- **OPOMBA:** Ikono Varno odstranjevanje strojne opreme prikažete tako, da v področju za obvestila kliknete ikono **Pokaži skrite ikone** (**<** ali **<<**).
- **2.** Kliknite na ime naprave na seznamu.
- **B** OPOMBA: Če naprave USB ni na seznamu, vam je pred odstranitvijo ni treba zaustaviti.
- **3.** Kliknite **Ustavi** in nato še **V redu**.
- **4.** Odstranite napravo.

### <span id="page-6-0"></span>**Uporaba podpore za starejše naprave USB**

Starejša podpora za USB je omogočena privzeto in omogoča naslednja dejanja:

- Uporaba tipkovnice, miške ali zvezdišča USB, povezanega na vrata USB na računalniku med zagonom ali v programu ali orodju MS-DOS
- Zagon ali ponovni zagon iz dodatnega zunanjega diska MultiBay ali dodatne zagonske naprave USB

Če želite onemogočiti ali ponovno omogočiti starejšo podporo za USB, sledite naslednjim korakom:

- **1.** Vklopite ali ponovno zaženite računalnik in nato pritisnite esc, ko se na dnu zaslona prikaže sporočilo »Press the ESC key for Startup Menu« (Pritisnite tipko ESC za prikaz zagonskega menija).
- **2.** Če želite odpreti BIOS Setup, pritisnite f10.
- **3.** S pomočjo kazalne naprave ali smernih tipk izberite **System Configuration (Konfiguracija sistema)**, nato pa izberite **Device Configurations (Konfiguracije naprav)**.
- **4.** Če želite onemogočiti starejšo podporo za USB, kliknite **Disabled (Onemogočeno)** poleg **USB legacy support (Starejša podpora za USB)**. Če želite ponovno omogočiti starejšo podporo za USB, kliknite **Enabled (Omogočeno)** poleg **USB legacy support (Starejša podpora za USB)**.
- **5.** Če želite shraniti spremembe in zapustiti pripomoček Computer Setup, v spodnjem levem kotu zaslona kliknite **Save (Shrani)** in nato sledite navodilom na zaslonu.

– ali –

S pomočjo smernih tipk izberite **File (Datoteka) > Save changes and exit (Shrani spremembe in zapri)** in nato sledite navodilom na zaslonu.

Spremembe se uveljavijo ob ponovnem zagonu računalnika.

# <span id="page-7-0"></span>**2 Uporaba naprave eSATA**

Vrata eSATA povezujejo dodatno visoko zmogljivo komponento eSATA, na primer zunanji trdi disk eSATA.

Nekatere naprave eSATA lahko potrebujejo dodatno programsko opremo, ki jo običajno prejmete skupaj z napravo. Več informacij o programski opremi za napravo najdete v navodilih proizvajalca programske opreme. Gonilniki so ponavadi na voljo na CD-ju, ki ga dobite skupaj z napravo, ali na spletnem mestu izdelovalca naprave.

### <span id="page-8-0"></span>**Povezovanje naprave eSATA**

- **POZOR:** Da preprečite škodo na priključku eSATA, pri povezovanju naprave eSATA uporabite čim manj sile.
	- ▲ Da povežete napravo eSATA z računalnikom, vstavite kabel eSATA v vrata eSATA na napravi.

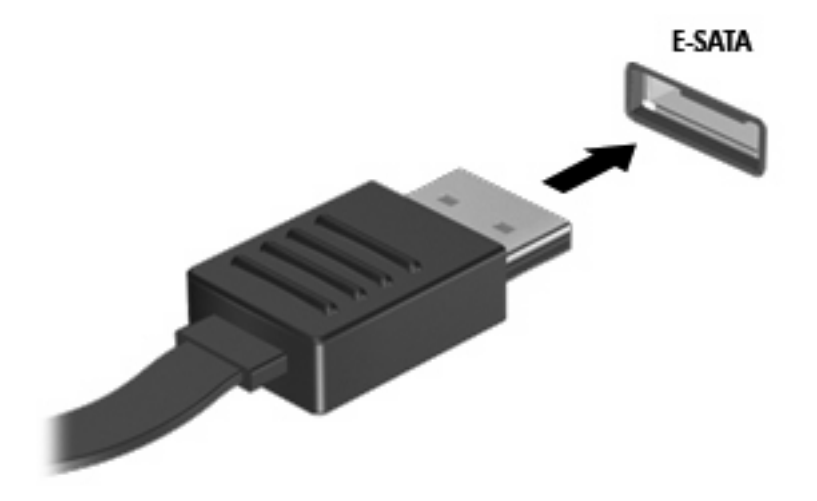

Ko bo računalnik zaznal napravo, boste slišali zvočni signal.

## <span id="page-9-0"></span>**Zaustavitev in odstranjevanje naprave eSATA**

**POZOR:** Da preprečite izgubo podatkov ali neodzivnost sistema, pred odstranjevanjem zaustavite napravo eSATA.

**POZOR:** Da preprečite škodo na priključku eSATA, ne vlecite kabla pri odstranjevanju naprave eSATA.

- **1.** Dvokliknite ikono **Safely Remove Hardware (Odstranjevanje strojne opreme)** v področju za obvestila na skrajni desni strani opravilne vrstice.
- **E** OPOMBA: Za prikaz ikone Safely Remove Hardware (Varno odstranjevanje strojne opreme) kliknite v področju za obvestila ikono **Show Hidden Icons (Prikaži skrite ikone)** (**<** ali **<<**).
- **2.** Kliknite ime naprave na seznamu.
- **OPOMBA:** Če naprave ni na seznamu, je pred odstranjevanjem ni treba zaustaviti.
- **3.** Kliknite **Stop (Zaustavi)** in nato **OK (V redu)**.
- **4.** Odstranite napravo.

# <span id="page-10-0"></span>**3 Uporaba priključka za združitveno napravo**

Priključek za združitev omogoča priklop računalnika na dodatno združitveno napravo. Dodatna združitvena naprava ima dodatna vrata in priključke, ki se lahko uporabljajo z računalnikom.

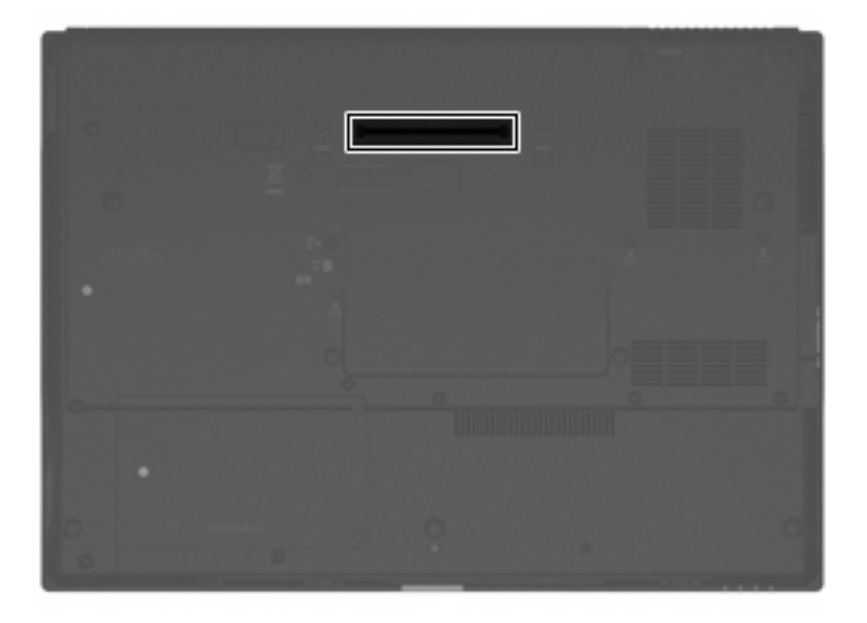

# <span id="page-11-0"></span>**4 Uporaba naprave 1394**

IEEE 1394 je vmesnik strojne opreme, s katerim priklopite hitre večpredstavnostne naprave ali naprave za shranjevanje podatkov na računalnik. Optični bralniki, digitalne kamere in digitalni kamkorderji pogosto zahtevajo povezavo 1394.

Za nekatere naprave 1394 je morda potrebna dodatna podpora programske opreme, ki je ponavadi priložena napravi. Več informacij o programski opremi, prilagojeni napravi, najdete v navodilih proizvajalca.

Vrata 1394 podpirajo tudi naprave IEEE 1394a.

### <span id="page-12-0"></span>**Priključitev naprave 1394**

- **POZOR:** Da preprečite poškodbe priključka vrat 1394, pri priklopu naprave 1394 uporabite čim manj fizične moči.
	- ▲ Če želite priključiti napravo 1394 v računalnik, priključite kabel 1394 naprave v vrata 1394.

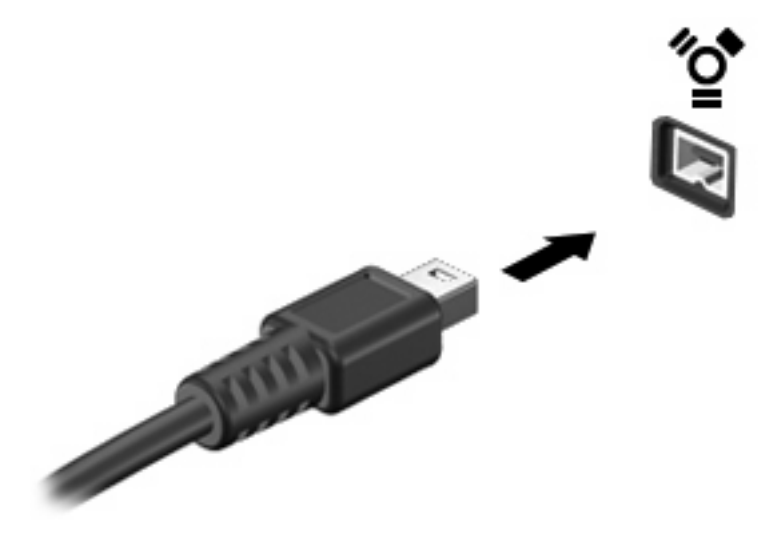

Ko bo naprava prepoznana, boste zaslišali zvok.

### <span id="page-13-0"></span>**Zaustavitev in odstranitev naprave 1394**

**POZOR:** Preden napravo 1394 odstranite, jo zaustavite, da preprečite izgubo podatkov ali neodzivnost sistema.

**POZOR:** Da preprečite poškodbe priključka 1394, ob odstranitvi naprave 1394 ne vlecite za kabel.

- **1.** Dvokliknite ikono **Varno odstranjevanje strojne opreme** v področju za obvestila na desni strani opravilne vrstice.
- **OPOMBA:** Ikono Varno odstranjevanje strojne opreme prikažete tako, da v področju za obvestila kliknete **Prikaži skrite ikone** (**<** ali **<<**).
- **2.** Kliknite na ime naprave na seznamu.
- **TOPOMBA:** Če naprava ni prikazana na seznamu, je pred odstranjevanjem ni treba ustavljati.
- **3.** Kliknite **Ustavi** in nato še **V redu**.
- **4.** Odstranite napravo.

# <span id="page-14-0"></span>**Stvarno kazalo**

#### **E**

eSATA, kabel, priključevanje [5](#page-8-0) eSATA, naprave odstranjevanje [6](#page-9-0) opis [4](#page-7-0) povezovanje [5](#page-8-0) zaustavitev [6](#page-9-0)

### **K**

kabel 1394, priključitev [9](#page-12-0) kabel USB, priključitev [2](#page-5-0) kabli 1394 [9](#page-12-0) eSATA [5](#page-8-0) USB [2](#page-5-0)

### **N**

naprave 1394 opis [8](#page-11-0) priključitev [9](#page-12-0) zaustavitev [10](#page-13-0) naprave USB odstranitev [2](#page-5-0) opis [1](#page-4-0) priključitev [2](#page-5-0) zaustavitev [2](#page-5-0)

### **P**

priključek za združitveno napravo [7](#page-10-0)

### **U**

USB, starejša podpora [3](#page-6-0)

### **V**

vrata 1394 [8](#page-11-0) eSATA [4](#page-7-0) USB [1](#page-4-0) vrata 1394 [8](#page-11-0) vrata USB, prepoznavanje [1](#page-4-0)

### **Z**

zvezdišča [1](#page-4-0) zvezdišča USB [1](#page-4-0)

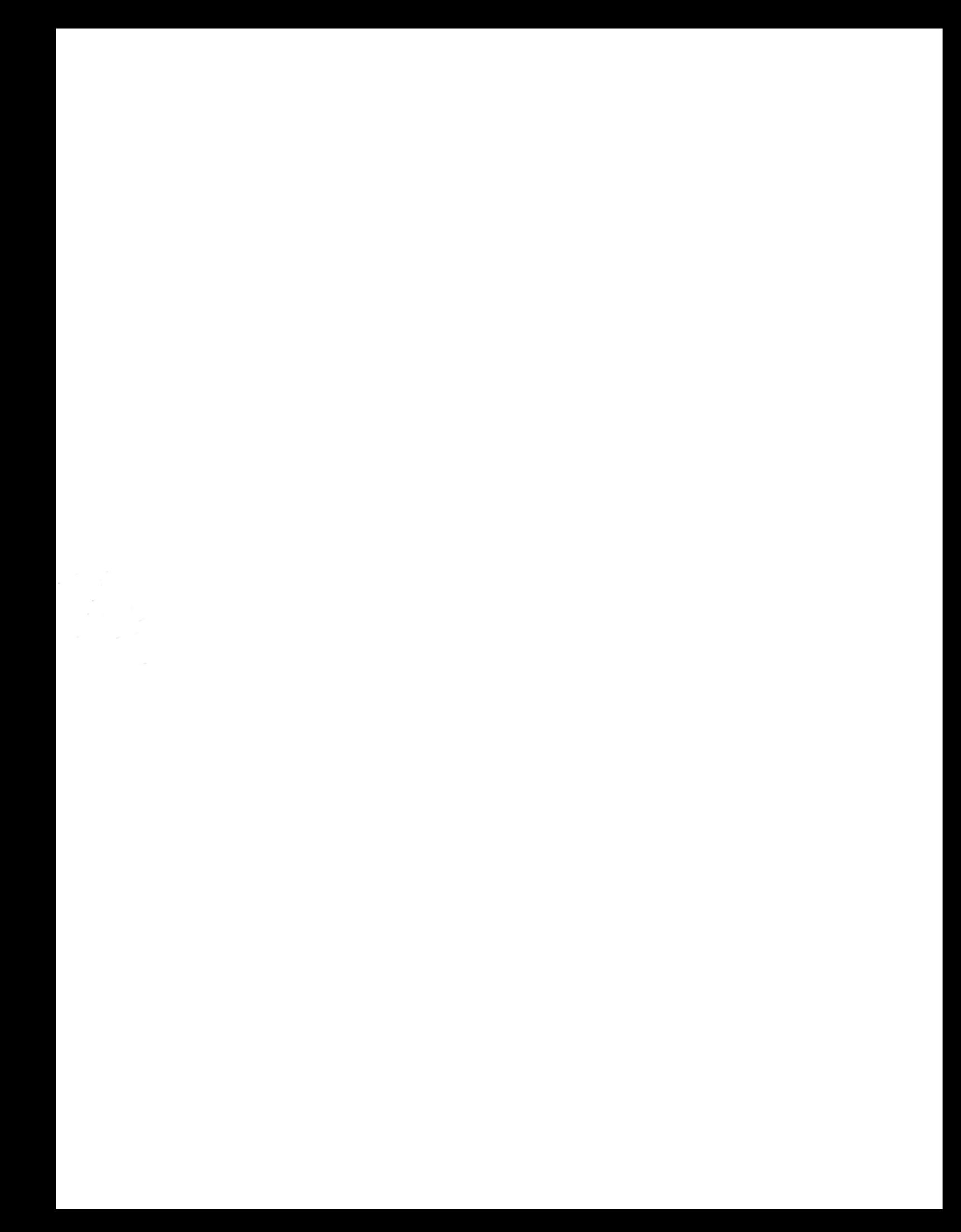